# EngTRESS 字型使用說明

2010.4.22 英語組輔導群

#### 1. 緣起:

大家在教字母時一定有這個經驗:在現有字型中找不到完全對應的字型。通常英文預 設字型是 Times New Roman,但偏偏小寫 a, g 與一般手寫 a, g 不同, 而且 Times New Roman 字型有稜有角,學生常誤以為一定要畫出那些線條。

為了教學,有些老師會改用 Comic Sans MS 字型,但此字型不夠端正,且小寫 t, 大寫 G, M 及 Y 都與一般教學寫法的 t, G, M 及 Y 有出入, 若改用 Arial 字型, 是夠端正了, 但小寫 a 及大寫 | 又不合標準了, 而且所有字型都沒有格線可用。

因此國內教師製作字母學習單,只能以兩三種字型混用,或手寫加畫格線,難以在電 腦中完稿,造成教學資源製作與分享的不便。EngTRESS 字型的產生便是為了解決國內字 母教學問題。

2. 字型特色:

此字型主要参考國內多數版本用字及常用英文字型, 如 Times New Roman, Comic Sans MS 及 Arial 等字型製作。EngTRESS A 是純字母, EngTRESS B 則含背景格線。兩 套字型都另外設計輸入空白格線功能,也都支援英語、漢語拼音、客家語拼音方案、閩南 語台羅拼音、原住民書寫符號系統的拉丁字母,支援符號如附錄。

補充設計說明如下:

- (1) 因所有英文字體,大寫G皆未拉長直角 (如G),故本字型設計雖有直角的角度, 但無直線到底(如 Times New Roman 及 Arial 字型) 。
- (2) 大寫 I 則採用上下各加一橫槓的設計(如 Comic Sans MS 字型) ,以便與小寫的 L(l)有所區隔,因此也在大寫 J 上頭加一橫槓,以求一致性。

#### 3. 下載網址:下載字型及本說明

1)國教社群網資源分享<http://teach.eje.edu.tw/>→ 英語 → 其他 → EngTRESS Font

2)國中小英語教學資源網<http://140.122.83.236/>→ 出版品 → EngTRESS Font

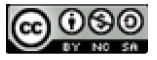

## 4. 安裝字型:

控制台→字型→檔案→安裝新字型→選擇 EngTRESS.TTC 字型檔所在資料夾→確定 安裝完,會在字型裡同時產生 EngTRESS A 及 EngTRESS B 兩套字型。

#### 5. 如何輸入空白格線:以下三種方法皆可

- 1) 在 EngTRESS A 字型模式下,輸入 2261,Alt+X
- 2) 點選工具列 插入 → 符號 → 字型 EngTRESS A → 數學運算子的
- 3) 在 EngTRESS B 字型模式下,輸入空白鍵

#### 6. 常用字型比較:

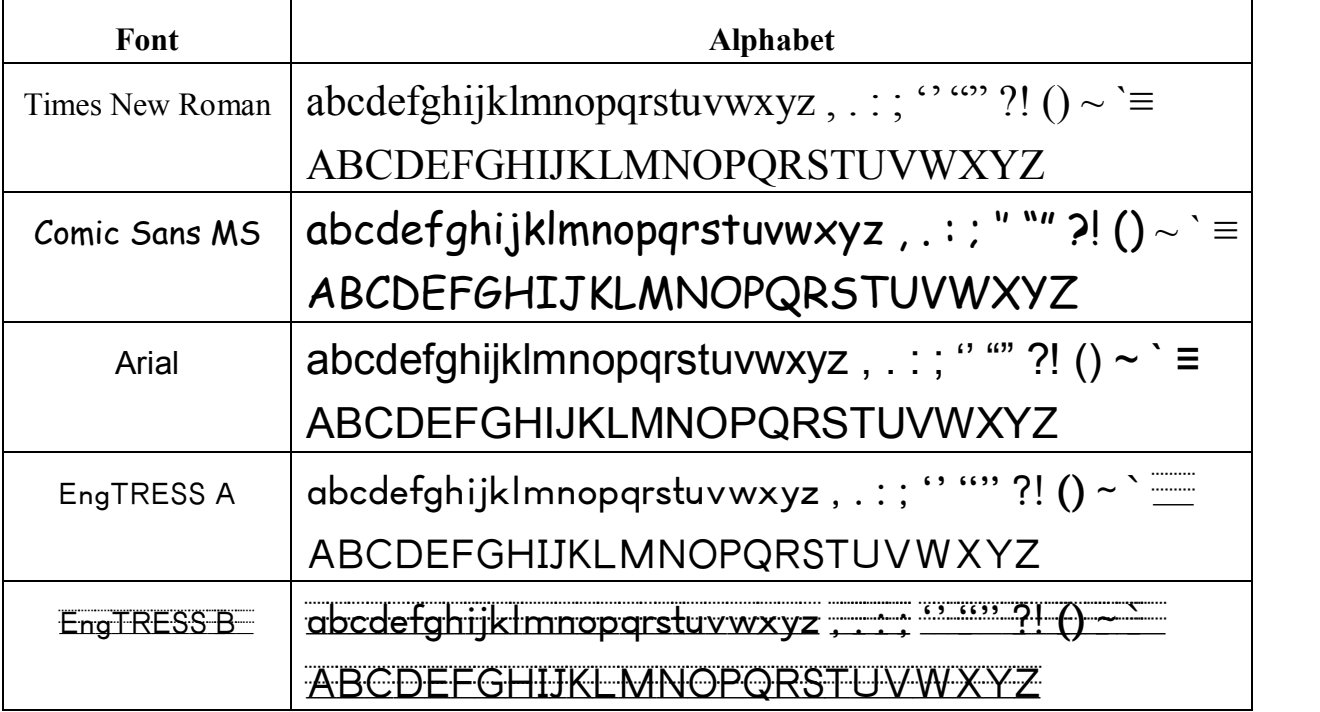

## 7. 本字型感謝烏衣行友情製作。

## 附錄:華閩客原特殊拼音及書寫符號

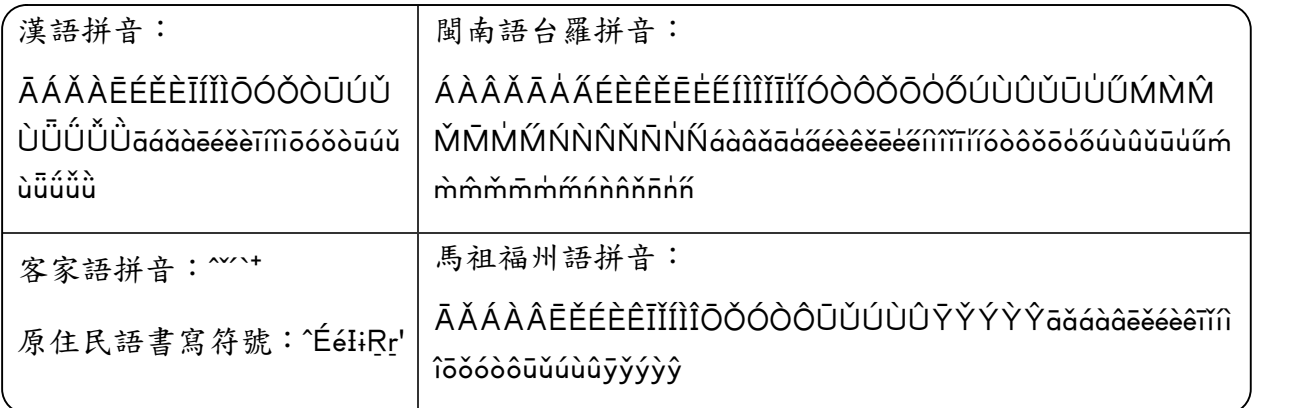

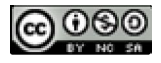